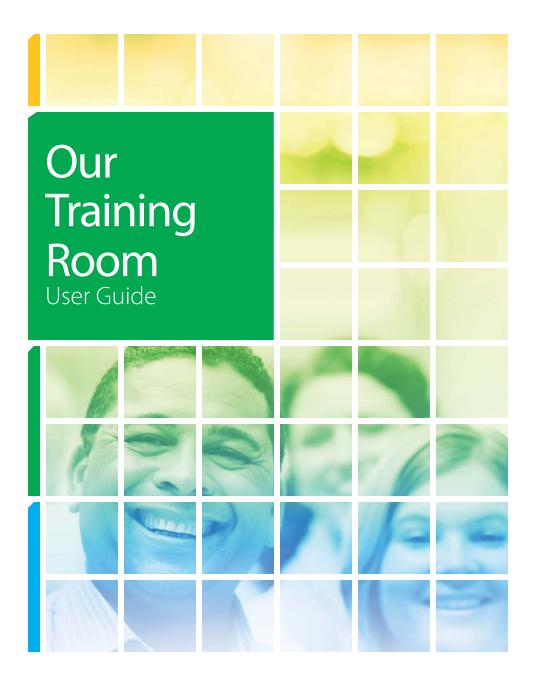

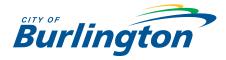

#### **OUR TRAINING ROOM - USER GUIDE**

This user guide is designed to help you effectively access and navigate the City of Burlington's learning management system, **Our Training Room** (OTR). We hope this guide provides you with clear instructions that are easy to follow.

If you have any questions related to OTR please contact OTR's Help Desk directly at 1-866-304-1272. If OTR is unable to assist you please feel free to contact Human Resources at <u>learning@burlington.ca</u> or call one of the HR staff members directly responsible for this system:

| Sue Evfremidis | 905-335-7600 x.7601 |
|----------------|---------------------|
| Dorothy Olah   | 905-335-7600 x.7554 |
| Lynn Williams  | 905-335-7600 x.7626 |

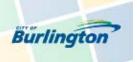

### **OUR TRAINING ROOM: Table of Contents**

| How to access Our Training Room (OTR)              | <br>1  |
|----------------------------------------------------|--------|
| Login to the system                                | <br>2  |
| Forgot Password                                    | <br>2  |
| Forgot Username                                    | <br>3  |
| Home Page                                          | <br>3  |
| My Binder                                          | <br>4  |
| My Profile (including individual transcript)       | <br>5  |
| Learning Events                                    |        |
| Filtering learning events                          | <br>6  |
| Viewing upcoming learning events                   | <br>7  |
| Registering for a learning event                   | <br>9  |
| Email confirmation & calendar invite               | <br>10 |
| Waitlist                                           | <br>11 |
| Opting out of a learning event within the deadline | <br>11 |
| Opting out of a learning event after the deadline  | <br>11 |
| E-learning Courses                                 | <br>11 |
| Support                                            | <br>12 |
| Log Out                                            | <br>12 |

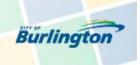

### How to Access Our Training Room (OTR)

Access OTR from COBnet by selecting "Human Resources... OurTrainingRoom" or visit <u>www.ourtrainingroom.com/burlington/</u> directly from any Internet browser.

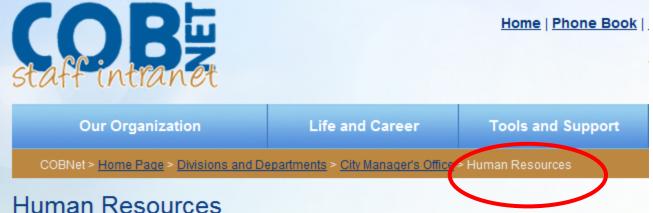

Human Resources

Human Resources provides support to the organization in regards to benefits, compensation, health a relations, learning and development, performance management, recruitment and many other areas. H set up in teams. A Human Resources Representative and a Human Resources Associate are responses assist certain departments and staff in those departments. Each Representative also has a specialty, Associates and the other Human Resources Staff.

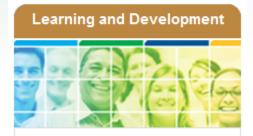

The City of Burlington is committed to supporting employee development by providing a wide variety of learning opportunities. <u>More</u>

<u>OurTrainingRoom</u>

- Learning & Development Calendar
- 2013 Learning & Development Guide
- Leadership Program
- SEAB

### Compensation and Benefits

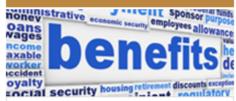

Information on salary/hourly rates and total rewards including OMERS, Standard Life, etc. more

- Salary and Hourly Rates
- Benefits
- Total Rewards

1

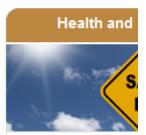

As the employer, the C ultimately responsible health and safety. In ke responsibility, Council Management will make effort and measure to e work practices and pro followed and those saf conditions are provided the Internal Responsit

More »

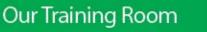

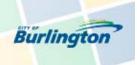

### Login to the system

Once you have accessed OTR's webpage it will automatically bring you to the sign-in page. In order to login you must enter your username and password and click **Log In**.

| Burlin | gton                                                                                                    | Our Training | Room       |         |
|--------|----------------------------------------------------------------------------------------------------|--------------|------------|---------|
|        | Em Lii or Username:<br>Email Address or Userna<br>Password:<br>Enter you password<br>Forgot your password? | me           |            | support |
|        |                                                                                                    |              | <b>#</b> • |         |

# **Forgot Password**

If you have forgotten your password please click '*Forgot your password?*' to have your password reset and sent to you via email. If you do not have an email address click 'Help' to be assisted by a member of OTR's Help Desk team.

| Email or Username:        | HELP DESK                                                                                                    |
|---------------------------|----------------------------------------------------------------------------------------------------|
| Email Address or Username | Invalid Password                                                                                                    |
| Password:                 | Would you like an email with instructions on resetting your password                                                                              |
| Enter you password        | Reset My Password                                                                                                    |
| Forgot your password?     | If you do not have access to your email, or do not have an email address, please click <b>Help</b> below to contact a member of our support team. |

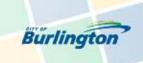

# Forgot Username

If you have forgotten your username please click '*Support'* and you will be assisted by a member of OTR's Help Desk team.

| Burlington                                               | Our Training Room |
|----------------------------------------------------------|-------------------|
| Email or Username:<br>Email Address or Username          |                   |
| Password:<br>Enter you password<br>Forgot your password? |                   |
| Log In                                                   |                   |
|                                                          | <b>*</b> • •      |

### **Home Page**

Once you have successfully logged on you will immediately be taken to the *Home Page*. Your first and last name should appear on the top right hand corner.

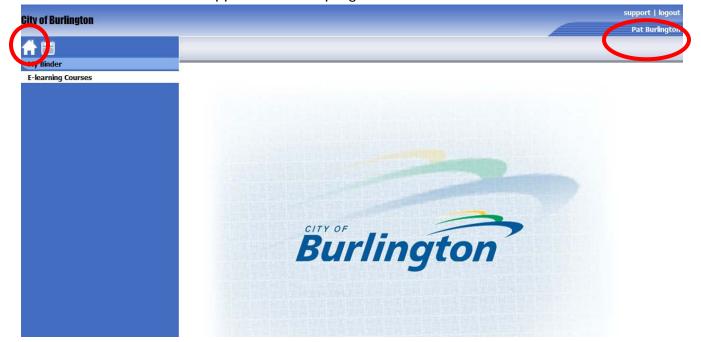

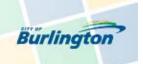

# **My Binder**

In order to access your personal profile, transcript and learning events you must click 'My Binder'.

| City of Burlington |  |
|--------------------|--|
| 合買                 |  |
| My Binder          |  |
| E-learning Courses |  |
|                    |  |
|                    |  |
|                    |  |
|                    |  |
|                    |  |

Once you click '*My Binder'* you will immediately be taken to the '*My Profile'* page.

|   | City of Burlington |   |
|---|--------------------|---|
|   | 🕂 🗒                |   |
|   | My Binder          |   |
| < | » My Profile       | > |
|   | » Learning Events  |   |
|   | E-learning Courses |   |
|   |                    |   |
|   |                    |   |

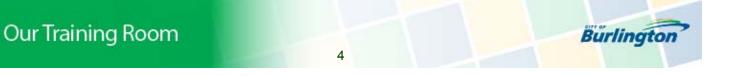

### **My Profile**

The '**My Profile**' page includes information pertaining to your unique **employee details** in addition to your individual **Transcript**. You may print your transcript at any time by simply clicking the **printer icon** found on the right hand side of your page.

| 上 🏽 My Profile                                                                         |                                                  |                                                              |                                      |                                                                                                    |
|----------------------------------------------------------------------------------------|--------------------------------------------------|--------------------------------------------------------------|--------------------------------------|----------------------------------------------------------------------------------------------------|
| Pirst Name                                                                             | Last Name                                        | Email Address                                                |                                      |                                                                                                    |
| Pat                                                                                    | Burlington                                       | learning@burlington.ca                                       |                                      |                                                                                                    |
| Username                                                                               | Employee ID #<br>100015777                       | Direct Report / Supervisor                                   |                                      |                                                                                                    |
| My Groups                                                                              | Non Union                                        |                                                              |                                      |                                                                                                    |
| save                                                                                   | t password Account Status: Active                |                                                              |                                      |                                                                                                    |
| Search By Name                                                                         |                                                  |                                                              |                                      |                                                                                                    |
|                                                                                        |                                                  |                                                              |                                      |                                                                                                    |
|                                                                                        |                                                  |                                                              |                                      |                                                                                                    |
|                                                                                        |                                                  |                                                              |                                      |                                                                                                    |
| 🗾 E-Learning                                                                           | g Courses - No Records                           |                                                              |                                      |                                                                                                    |
|                                                                                        |                                                  |                                                              |                                      |                                                                                                    |
|                                                                                        | g Courses - No Records<br>Events - 6             |                                                              |                                      |                                                                                                    |
|                                                                                        |                                                  | ▼ Category                                                   | Туре                                 | Event Date Status                                                                                                    |
| Examing E                                                                              | Events - 6                                       | <ul> <li>✓ Category</li> <li>Corporate</li> </ul>            | Type                                 | Event Date Status<br>2/22/2012 Comple                                                                                                    |
| Name                                                                                   | Events - 6<br>Training                           |                                                              |                                      |                                                                                                    |
| Name<br>Customer Service                                                               | Events - 6<br>Training<br>igations               | Corporate                                                    | Course                               | 2/22/2012 Comple                                                                                                    |
| Name<br>Customer Service<br>Harassment Invest                                          | Events - 6<br>Training<br>igations               | Corporate<br>Health & Safety                                 | Course                               | 2/22/2012 Comple<br>3/29/2012 Comple                                                                                                    |
| Name<br>Customer Service<br>Harassment Invest<br>Health & Safety Or                    | Events - 6<br>Training<br>igations<br>rientation | Corporate<br>Health & Safety<br>Health & Safety              | Course<br>Course<br>Course           | 2/22/2012 Comple<br>3/29/2012 Comple<br>1/18/2012 Comple                                                                                          |
| Name<br>Customer Service<br>Harassment Invest<br>Health & Safety Or<br>Procurement 101 | Events - 6<br>Training<br>igations<br>rientation | Corporate<br>Health & Safety<br>Health & Safety<br>Corporate | Course<br>Course<br>Course<br>Course | 2/22/2012         Completion           3/29/2012         Completion           1/18/2012         Completion           5/15/2012         Completion |

Please note: Your individual **Transcript** will identify courses as complete, incomplete or enrolled.

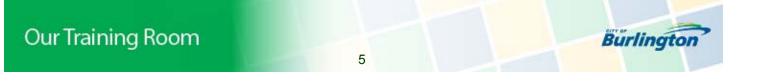

### Learning Events

In order to be able to view upcoming learning events you will need to first click '**Learning Events'**, located on the left hand side of the page.

| City of Burlington |   |
|--------------------|---|
| 👚 🗒                |   |
| My Binder          |   |
| » My Profile       |   |
| » Learning Events  | > |
| E-learning courses |   |
|                    |   |
|                    |   |
|                    |   |
|                    |   |

### Filter field:

Use the *Filter* field in order to gain access to the learning events that you are interested in viewing. (You will primarily select 'Upcoming' from the drop down list.)

| City of Burlington                |                                    |                                                                   |
|-----------------------------------|------------------------------------|-------------------------------------------------------------------|
| <b>#</b> 🗑                        | All Learning Events 🔛 Courses 🔣    | Conferences                                                       |
| My Binder                         | Search: Title, Description or Code | Filter: pcoming                                                   |
| » My Profile<br>» Learning Events | Category                           | Show All Quration Status Seats                                    |
| E-learning Courses                | No Learning Events                 | Past<br>Complete<br>Incomplete<br>Absent<br>Enrolled<br>Cancelled |

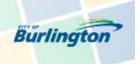

#### View upcoming learning events:

In order to see what is available to sign-up for you must first select 'Upcoming' in the filter field. This will automatically identify those learning events that are currently available, separated by category.

| City of Burlington | All Learning Events Courses        | Conferences      |      |          |        |       |
|--------------------|------------------------------------|------------------|------|----------|--------|-------|
| My Binder          | Search: Title, Description or Code | Filter: Upcoming | -    |          |        |       |
| » My Profile       |                                    | -12              |      | _        | _      | -     |
| » Learning Events  | Category                           |                  | Date | Duration | Status | Seats |
| E-learning Courses | ► Health & Safety                  |                  |      |          |        |       |
|                    | ► Corporate                        |                  |      |          |        |       |
|                    |                                    |                  |      |          |        |       |
|                    |                                    |                  |      |          |        |       |

Please note: You may also search for a specific learning event by typing in the name of the learning event in the *Search* field.

| City of Burlington        |                                    |                  |
|---------------------------|------------------------------------|------------------|
| <b>^ 🗒</b>                | All Learning Events Courses        | Conferences 🎎    |
| My Binder<br>» My Profile | Search: Title, Description or Code | Filter: Upcoming |
| » Learning Events         | Category                           | Date             |
| E-learning Courses        | No Learning Events                 |                  |

Click on the arrow directly beside the category, in order to see the learning events that are currently available in that specific category.

| 🕆 🛗                                                     | All Learning Events Courses        | Conferences 🎎    |                |          |           |       |  |
|---------------------------------------------------------|------------------------------------|------------------|----------------|----------|-----------|-------|--|
| My Binder                                               | Search: Title, Description or Code | Filter: Upcoming | v              |          |           |       |  |
| <ul> <li>My Profile</li> <li>Learning Events</li> </ul> | Category                           |                  | Date           | Duration | Status    | Seats |  |
| E-learning Courses                                      | Health & Safety                    |                  |                |          |           |       |  |
|                                                         | Occupational Health & Safety       | Orientation      | Oct 9, 9:30 AM | 2.5 Hrs  | Available | 0 / 8 |  |

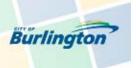

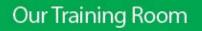

Select the learning event you are interested in and click the '**INFO**' icon to read the details pertaining to that specific learning event. The learning details will show as an *Event Summary*.

| All Learning Events Courses Conferences          | s 🎎             |          |           |        |          |
|--------------------------------------------------|-----------------|----------|-----------|--------|----------|
| Search: Title, Description or Code Filter: Upcom | ing 🔻           |          |           |        |          |
| Category                                         | Date            | Duration | Status    | Seats  |          |
| ✓ Health & Safety                                |                 |          |           |        |          |
| Cccupational Health & Safety Orientation         | Oct 9, 9:30 AM  | 2.5 Hrs  | Available | 0 / 8  |          |
| ▲ Corporate                                      |                 |          |           |        | $\frown$ |
| Grammar & Proofreading Booster                   | Oct 17, 9:30 AM | 2.5 Hrs  | Available | 1 / 16 |          |

| Event Summary<br>Grammar & Proofreading Booster                                                                                                    |                                          |
|----------------------------------------------------------------------------------------------------|------------------------------------------|
| Details                                                                                                    |                                          |
| Event Date:         Location:         COB Contact(s):           10/17/2013   9:30 AM - 12:00 PM         City Hall - Rm 247         SUSAN EVFREMIDIS, DORCE | OLAH, LYNN WILLIAMS                      |
| Description:<br>Presenter: Jane Griesdorf – The Writing Consultants                                                                                        |                                          |
| Target Audience: Employees who wish to improve their editing and proof-reading skills                                                                      |                                          |
| Overview:<br>Grammar is an essential and important skill in the professional world. This course will tea<br>punctuation, and style problems.               | u how to spot and correct pesky grammar, |
| Participants will learn how the following 8 Parts of Speech work:                                                                                          |                                          |
| 1. Sentence Structure Errors                                                                                                    |                                          |
| 2. Pronouns: Use and abuse of pronouns                                                                                                    |                                          |
| 3. Subject / Verb Agreement                                                                                                    |                                          |
| 4. Adjectives and Adverbs                                                                                                    |                                          |

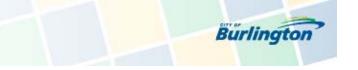

#### Registering for a learning event:

Once you identified a learning event that you would like to sign-up for and have received Supervisory approval, simply click the *sign-up icon*.

| All Learning Events Courses        | Conferences   | 5 <b>£</b>      |          |           |        |          |
|------------------------------------|---------------|-----------------|----------|-----------|--------|----------|
| Search: Title, Description or Code | Filter: Upcom | ing 🗾           |          |           |        |          |
| Category                           |               | Date            | Duration | Status    | Seats  |          |
| ▲ Health & Safety                  |               |                 |          |           |        |          |
| Occupational Health & Safety Orier | ntation       | Oct 9, 9:30 AM  | 2.5 Hrs  | Available | 0 / 8  |          |
| ▲ Corporate                        |               |                 |          |           |        | $\frown$ |
| Grammar & Proofreading Booster     |               | Oct 17, 9:30 AM | 2.5 Hrs  | Available | 1 / 16 |          |

You will then be prompted to confirm that you have received supervisory approval prior to signing up for the course.

| 0              |                        |                                      |                                                                             |                            |
|----------------|------------------------|--------------------------------------|-----------------------------------------------------------------------------|----------------------------|
| ming Date      | Duration               | Status                               | Seats                                                                       |                            |
| Oct 9, 9:30 AM | 2.5 Hrs                | Available                            | 0 / 8                                                                       | SIGN UP                    |
| Oct 9, 9:30 AM | 213 1113               | Available                            | 0,0                                                                         |                            |
|                | Date<br>Oct 9, 9:30 AM | Date Duration Oct 9, 9:30 AM 2.5 Hrs | Date     Duration     Status       Oct 9, 9:30 AM     2.5 Hrs     Available | Date Duration Status Seats |

If you answer yes to the above question (and there are seats available) your status will immediately change to enrolled. *Congratulations, you are now registered!* (Yes, it's that easy.)

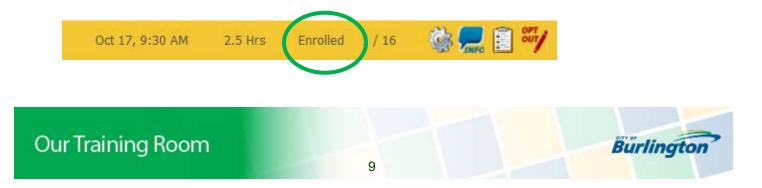

#### Email Confirmation & Calendar Invite:

In addition to having your status immediately change to 'enrolled', if you have an email address you will also receive an email confirmation including a calendar invite that can be saved directly to your calendar. **Important**: you must actually open the calendar attachment in order to save it to your calendar.

| From:        | support@ourtrainingroom.com                       |
|--------------|---------------------------------------------------|
| To:          | Evfremidis, Sue                                   |
| Cc           |                                                   |
| Subject:     | Grammar & Proofreading Booster Event Registration |
| Attachments: | calendar.ics (575 B)                              |
|              |                                                   |

### OurTrainingRoom.com

Your Training Center for Rapid eLearning

This is to confirm that you have been enrolled in the Event named Grammar & Proofreading Booster.

Event Date: 2013-10-17 (9:30am - 12:00pm) Location: City Hall - Rm 247 Description: **Presenter:** Jane Griesdorf – The Writing Consultants

Target Audience: Employees who wish to improve their editing and proof-reading skills.

#### **Overview:**

Grammar is an essential and important skill in the professional world. This course will teach you hov problems.

Participants will learn how the following 8 Parts of Speech work:

- 1. Sentence Structure Errors
- 2. Pronouns: Use and abuse of pronouns
- 3. Subject / Verb Agreement
- 4. Adjectives and Adverbs
  - 5. Misplaced Modifiers and Danaling Participles

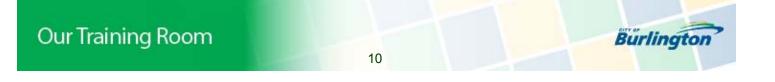

### Waitlist:

If there are no spots available you will be placed on a waitlist and the system will notify you if a spot becomes available. Your status will show as '*Waitlist*'.

### Opting out of a learning event within the regular withdrawal deadline:

Simply click the '*Opt Out*' icon and you will be immediately removed from the learning event. Your status will show as '*Opted Out*'.

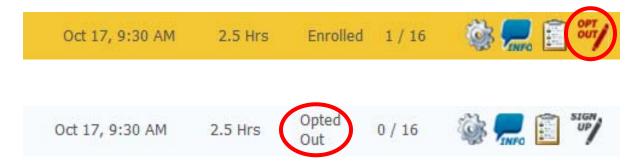

# Opting out of a learning event outside of the regular withdrawal deadline:

The '*Opt Out'* icon will no longer be available therefore you will need to send an email to <u>learning@burlington.ca</u> in order to be removed from the learning event. (A dept. charge-back will be applied.)

# **E-Learning**:

If there are e-learning opportunities available for you to take they will be listed below the *E-learning Courses*' title. Simply click on the specific e-learning title and you are now learning on-demand. (Currently there are no e-learning courses available.)

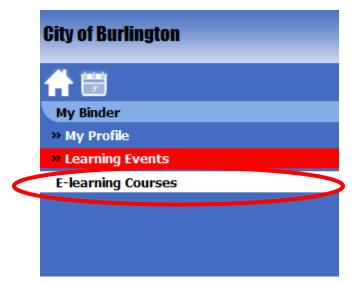

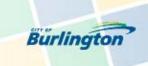

# Support:

If you have any questions while you are accessing OTR, simply click '**support'** found on the top right hand corner of the page.

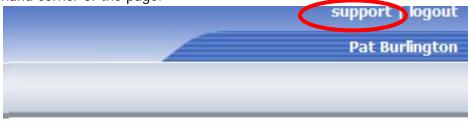

Once you click '**support**' you will be provided with the following support options: (If OTR is unable to answer your question please do not hesitate to contact <u>learning@burlington.ca</u>.)

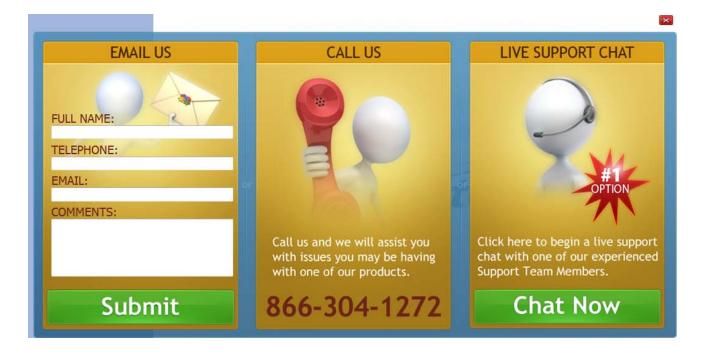

# Logout:

Simply click 'logout' and you will be taken back to the sign-in page.

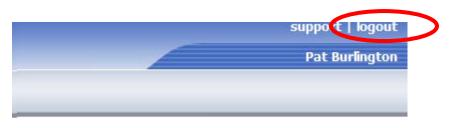

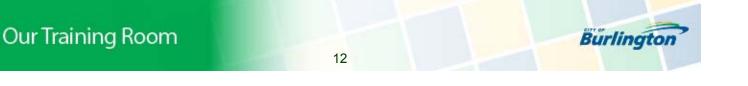

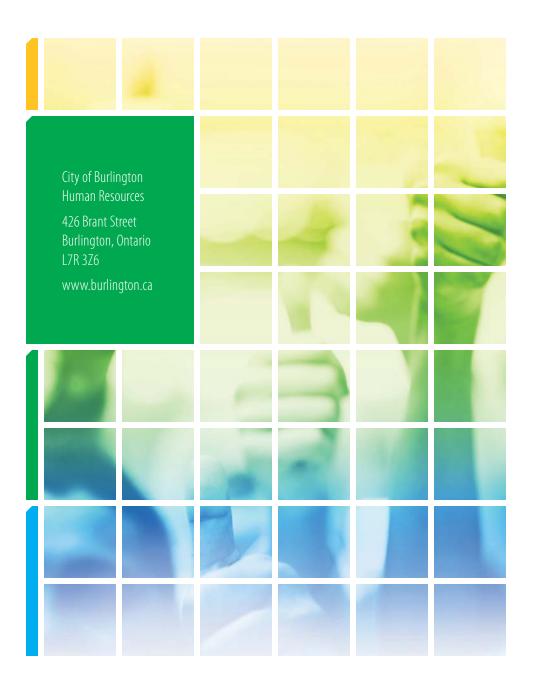

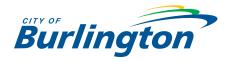